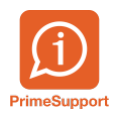

[Base de connaissances](https://support.primetechnologies.ch/fr/kb) > [Questions fréquentes](https://support.primetechnologies.ch/fr/kb/questions-fr-quentes) > [ProConcept](https://support.primetechnologies.ch/fr/kb/proconcept) > [Mettre tous les journaux en](https://support.primetechnologies.ch/fr/kb/articles/mettre-tous-les-journaux-en-definitif-pour-bouler-un-exercice) [Définitif pour boucler un exercice](https://support.primetechnologies.ch/fr/kb/articles/mettre-tous-les-journaux-en-definitif-pour-bouler-un-exercice)

Mettre tous les journaux en Définitif pour boucler un exercice Anthony Malerba - 2023-07-14 - [Commentaire \(1\)](#page--1-0) - [ProConcept](https://support.primetechnologies.ch/fr/kb/proconcept)

Afin de pouvoir boucler un exercice dans ProConcept, il est obligatoire de passer tous les journaux en définitif.

Dans les travaux comptables, le bouton "Modification en série" permet de modifier l'état de plusieurs journaux en une fois.

La coche "Tout sélectionner" n'existe pas dans cet écran.

**Astuce :** la combinaison de touches **CTRL + A** permet de sélectionner tous les journaux en une fois.

 $\pmb{\times}$ 

Choisir ensuite l'état "Définitif" et cliquer sur "Modifier".